# **xLanguage Documentation**

*Release 0.1.0*

**Michael Beck**

January 22, 2017

### Contents

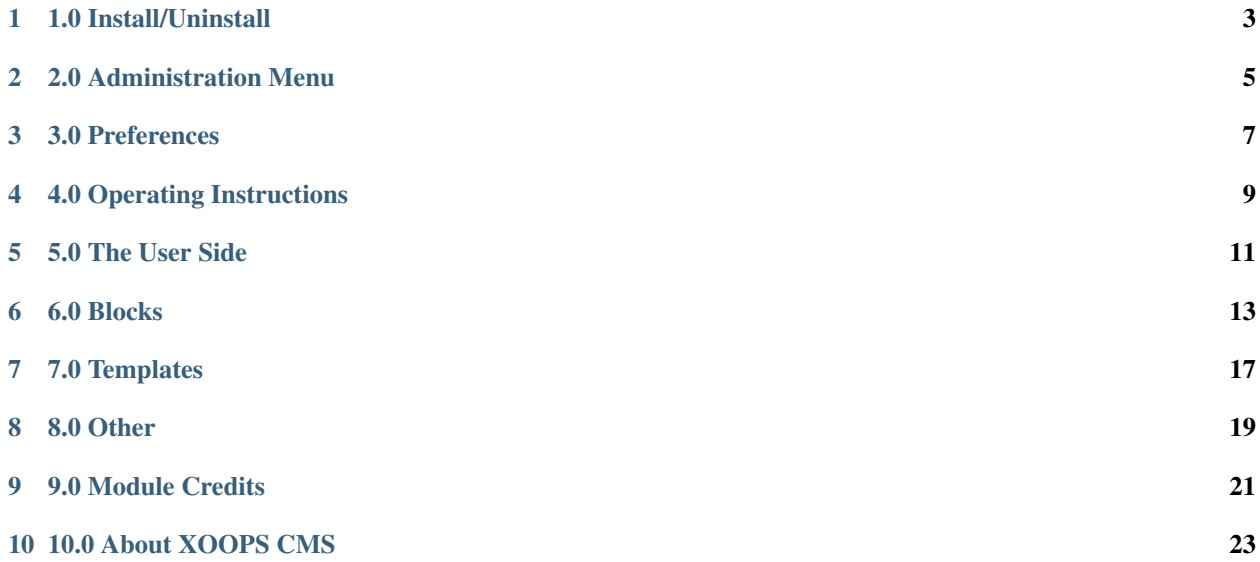

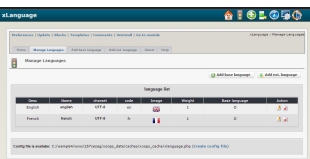

This module, xLanguage (eXtensible Multi-language content and character encoding Management plugin) handles displaying contents of different languages, like English, French and Chinese. Character encoding management also handles contents of different encoding sets for one language, like GB2312 (Chinese Simplified) and BIG5 (Chinese Traditional) for Chinese.

### **1.0 Install/Uninstall**

- <span id="page-6-0"></span>1. Installation follows the usual XOOPS routine. After downloading the module distribution pack, decompress the file and open the folder and any nested folder beneath until you find the main module files. Upload the parent folder to your server into the '/modules' directory. Now open and view the 'Readme' file and follow any directions given. There are no pre-install configurations required for this module. <br><br>
- 2. Using your usual FTP client upload the xlanguage directory to your '/modules' directory of your website files.<br> <br>
- 3. Open your website administration page and go to 'modules'<br> <br>
- 4. Install the module by clicking the install link. A confirmation page should give you a link back to 'module administration page'

### **2.0 Administration Menu**

<span id="page-8-0"></span>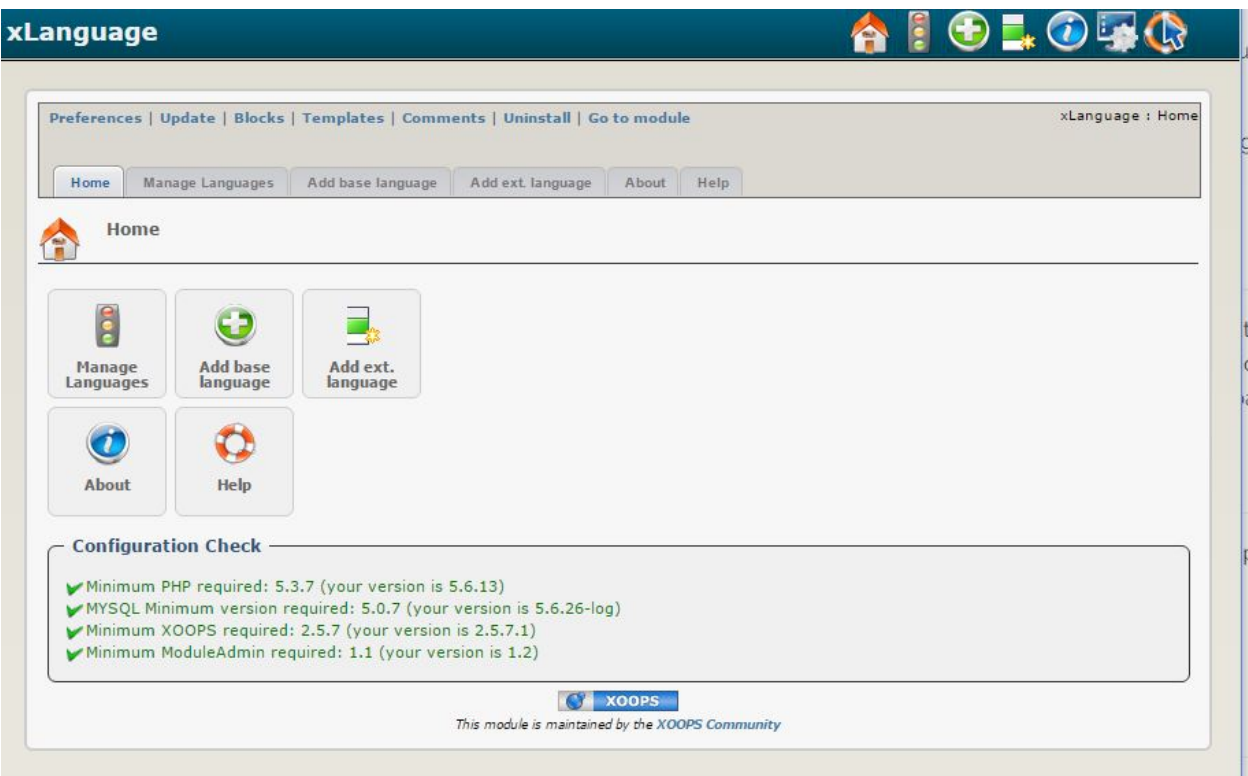

*Figure 2: Admin menu of the xLanguage Module*

In the menu you can do following:

- Manage languages
- Add Base language
- Add extended language

You can also learn more about the module by looking at the "About" tab, and at the "Help" tab.

### **3.0 Preferences**

<span id="page-10-0"></span>The xLanguage Module doesn't have currently any Configuration Preferences

### **4.0 Operating Instructions**

- <span id="page-12-0"></span>1. install "xLanguage" as a regular module
- 1. select basic languages (from an available language list) and add extended languages (after selecting basic language) from module Admin page for instance, to make language switch between: English, Simplified Chinese (gb2312), Traditional Chinese (big5) and UTF-8 Chinese:

base 1: \* name: english; \* description(optional): English; \* charset: iso-8859-1; \* code: en (or another like "xen", not a true language code, just the tag for indicating English content)

#### base 2:

- name: schinese:
- description(optional): Simplified Chinese;
- charset: gb2312;
- code: zh (or anyother like "sc", not a true language code, just the tag for indicating Chinese content)

#### \*extended lang of schinese \*

- (a) name: tchinese;
	- description(optional): Traditional Chinese;
	- charset: big5
	- code: zh-TW (the true language code of Traditional Chinese)
	- base: schinese

extended lang of schinese

### 2: name: utf8;

- description(optional): Simplified Chinese UTF-8;
- charset: UTF-8
- code: zh-CN (the true language code of Simplified Chinese)
- base: schinese
- 1. make the block "language selection" visible

1. add multilingual content with according tags specified for each base language (in step 3) to your modules, templates or themes[Skip this step if you do not use multi-language content display but only use charset encoding]:

wrap content of each language with respective tag specified in step 3:

[langcode1]Content of the language1[/langcode1] [langcode2]Content of the language2[/langcode2] [langcode3]Content of the language3[/langcode3] ...

if two or more languages have same content, you do not need add them one by one but use delimiter "|":

[langcode1|langcode2]Content shared by language1&2[/langcode1|langcode2] [langcode3]Content of the language3[/langcode3] ...

A real example: suppose the lang\_codes specified in step 4 are: English-en; French-fr; SimplifiedChiense-sc:

My XOOPS[sc]XOOPS[/sc]

OR:

[english|french]This is my content in English and French[/english|french][schinese][/schinese]

1. automatic conversion of content from one charset(extended language) to another [Actually on action needed in this step]

1. \_if\_ you would like to insert hardcoded scripts for language switch in your theme or any template besides the language selection box:

- 1. modify /modules/xlanguage/api.php "\$xlanguage\_theme\_enable = true;"
- 2) config options "\$options = array("images", " ", 3); // display mode, delimitor, number per line";
	- 3. insert <{\$smarty.const.XLANGUAGE\_SWITCH\_CODE}> into your theme or template files anywhere you prefer it present

### **5.0 The User Side**

<span id="page-14-0"></span>On the user side, the User will be presented with a block showing the flags of selected languages, where he can choose the language for the Website.

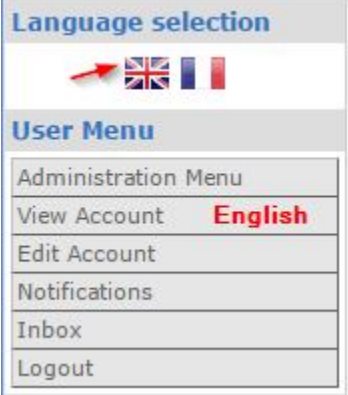

r.

When the user clicks on the French flag, the text changes to French:

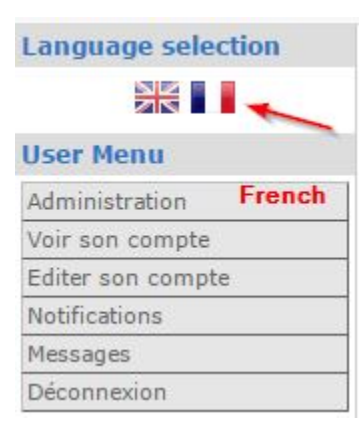

### **6.0 Blocks**

<span id="page-16-0"></span>This module has only one Block - where you can show selection of available languages.

To set it up, go to the Blocks:

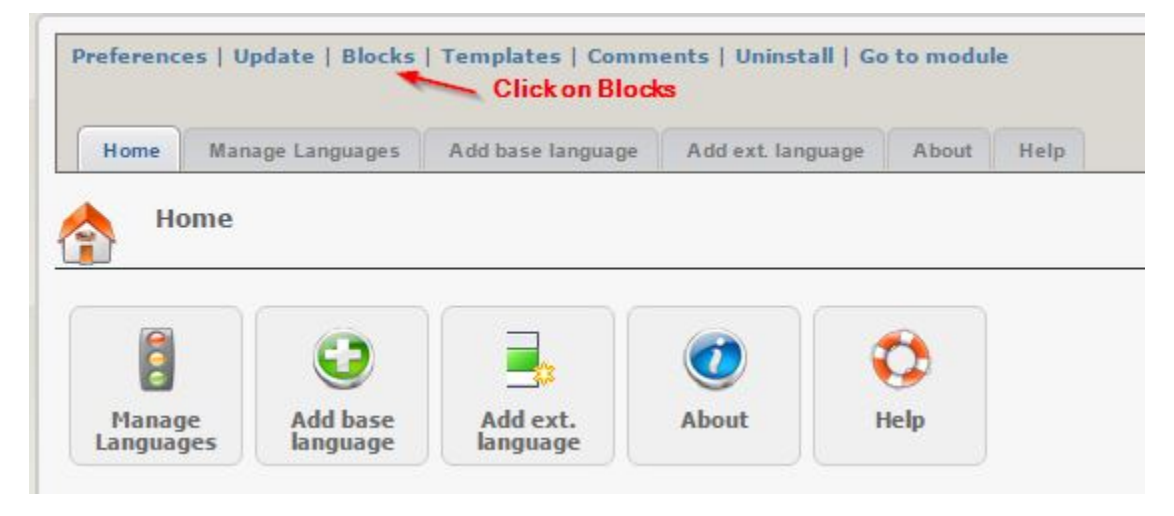

The Block windows opens:

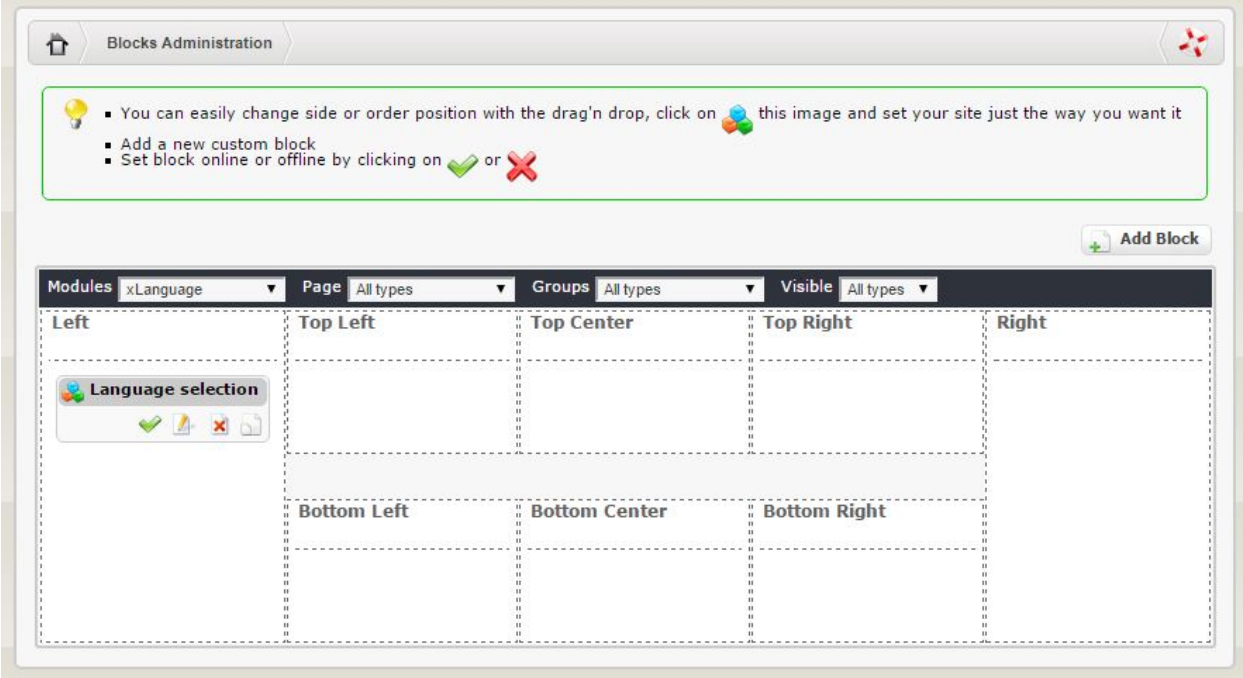

and when you click on the "Edit" button, it will open the Block Configuration windows:

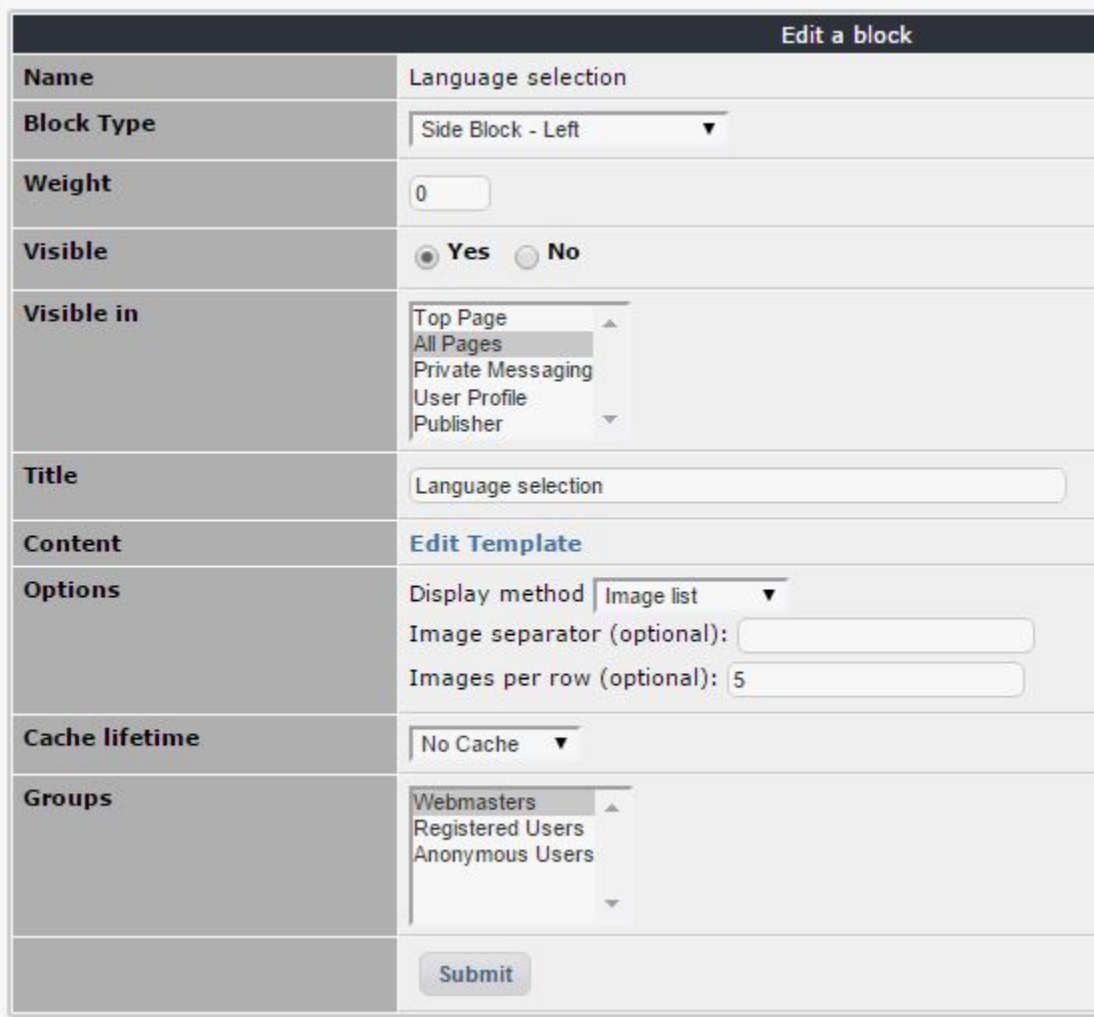

Here the key option is to decide if you want to show the flags to the user, or text, and if images, then how many in the row.

Save it and you're done.

## **7.0 Templates**

<span id="page-20-0"></span>There is one template for the Block, which you can adjust, if you would like to change the appearance of the Block

<span id="page-22-0"></span>**CHAPTER 8**

**8.0 Other**

### **9.0 Module Credits**

<span id="page-24-0"></span>This module was originally developed by D.J. (phppp)

#### Aditional Credits:

- 1. Adi Chiributa [webmaster@artistic.ro,](mailto:webmaster@artistic.ro) language handler
- 2. wjue [http://www.wjue.org,](http://www.wjue.org) ziling BIG5-GB2312 conversion
- 3. GIJOE [http://www.peak.ne.jp,](http://www.peak.ne.jp) easiest multilanguage hack
- 4. Updated to XOOPS 2.5.0 Standard GUI by Michael Beck (Mamba), with contributions by Gregory Mage (Mage)

![](../assets/logoXoops.jpg)

### **10.0 About XOOPS CMS**

<span id="page-26-0"></span>XOOPS is a Content Management System (CSM) and a Web Portal program that allows administrators to easily create dynamic websites with great content and many outstanding features. It is an ideal tool for developing small to large dynamic community websites, intra company portals, corporate portals, weblogs and much more. It can be installed on an Internet host with a PHP-capable web server (e.g., Apache) and a database (e.g., MySQL).

### The main Project websites is http://xooops.org

XOOPS is released under the terms of the GNU General Public License (GPL) and is free to use and modify. It is free to redistribute as long as you abide by the distribution terms of the GPL.

#### What XOOPS stands for:

XOOPS is an acronym of eXtensible Object Oriented Portal System. Though started as a portal system, XOOPS is in fact striving steadily on the track of Content Management System. It can serve as a web framework for use by small, medium and large sites.

It is highly scalable, from a personal weblog or journal through a community website to an enterprise installation. It has numerous modules that can be used to create all the basic functionality required of the system, e.g. News, Forums, Downloads, Web Links etc. Customized modules can also be developed by users and integrated seamlessly with the core to serve specific needs such as eCommerrce.

#### Pronunciation guide

The standard pronunciation of XOOPS follows English rules, and is pronounced [zoo'ps].

```
###**Key features of XOOPS**
```
#### Database-driven

XOOPS uses a relational database (currently MySQL) to store data required for running a web-based content management system. Fully Modularized Modules can be installed, uninstalled, and activated or deactivated with a click using the XOOPS module administration system.

#### Personalization

Registered users can edit their profiles, select site themes, upload custom avatars, and much more!

#### User Management

XOOPS offers users the ability to search for users by various criteria, and send email or private messages to other users through a template-based messaging system.

### Supported World-wide

XOOPS was created and is maintained by a team of several hard-working volunteers from all over the world. The XOOPS Community has more than a dozen official support sites around the world for support of non-English speaking users.

### Multi-byte Language Support

XOOPS fully supports multi-byte languages, including Japanese, Simplified and Traditional Chinese, and Korean among others.

### Versatile Group Permissions System

XOOPS comes with a powerful and user-friendly permissions system which enables administrators to set permissions by group.

#### Theme-based skinnable interface

XOOPS is driven by a powerful theme system. Both administrators and users can change the look of the entire web site with just a click of a mouse. There are also over 60 themes available for download!!

\*\*XOOPS has received numerous awards: \*\*

It was a Finalist for the Best Project of SourceForge 2008 Community Awards and finalist for Best PHP Open Source CMS organized by Packt Publishing. In addition, XOOPS received Awards from "Adobe Edge" as a Top CMS, received 5 out of 5 Stars from Germany's CHIP Magazine, or placed as a top CMS on a list published by ONDD.

XOOPS has over 6,600,000 downloads from the SourceForge Website.

###\*\*The current development is on GitHub: \*\*

To see what's coming, please check out our XOOPS GitHub repositories:

- [XOOPS 2.6.0 Core][\(https://github.com/XOOPS\)](https://github.com/XOOPS)
- [XOOPS 2.6.0 Modules][\(https://github.com/XoopsModules26x\)](https://github.com/XoopsModules26x)
- [XOOPS 2.6.0 Roadmap][\(https://github.com/XOOPS/XoopsCore/labels/roadmap\)](https://github.com/XOOPS/XoopsCore/labels/roadmap)

and the new GUI:

• [XOOPS 2.6.0 Enhanced Admin GUI][\(https://github.com/XOOPS/XoopsCore/issues/252\)](https://github.com/XOOPS/XoopsCore/issues/252)

Please also check out our other Github repositories:

- [XOOPS Documentation][\(https://github.com/XoopsDocs\)](https://github.com/XoopsDocs)
- [XOOPS current Themes][\(https://github.com/XoopsThemes\)](https://github.com/XoopsThemes)
- [XOOPS 2.5.x Modules][\(https://github.com/XoopsModules25x\)](https://github.com/XoopsModules25x)
- [XOOPS 2.0.14+ Themes, 3 columns][\(https://github.com/XoopsThemes25xArchive-3col\)](https://github.com/XoopsThemes25xArchive-3col)
- [XOOPS 2.0.14+ Themes (2 columns)][\(https://github.com/XoopsThemes25xArchive-2col\)](https://github.com/XoopsThemes25xArchive-2col)
- [XOOPS Theme Archive (Themes for XOOPS < 2.0.14)][\(https://github.com/XoopsThemesArchive\)](https://github.com/XoopsThemesArchive)
- [XOOPS Modules Archive][\(https://github.com/XoopsModulesArchive\)](https://github.com/XoopsModulesArchive)